# Instrukcja AKKO ACR Pro 68

#### Skróty klawiszowe (Windows)

Naciśnij jednocześnie "FN" i klawisz funkcyjny, aby aktywować jego drugorzędną funkcję:

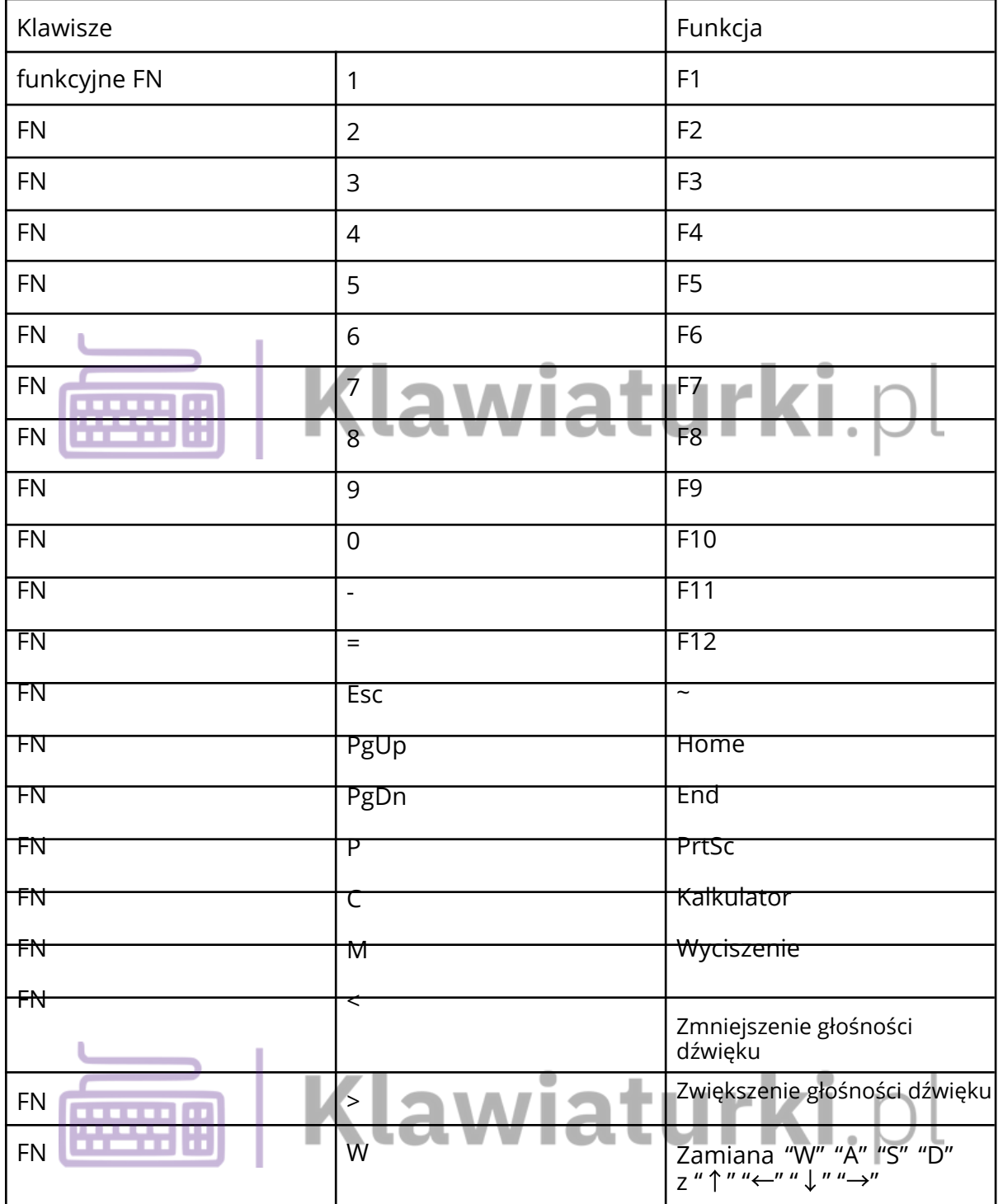

#### Skróty klawiszowe (Mac)

Naciśnij jednocześnie "FN" i klawisz funkcyjny, aby aktywować jego drugorzędną funkcję:

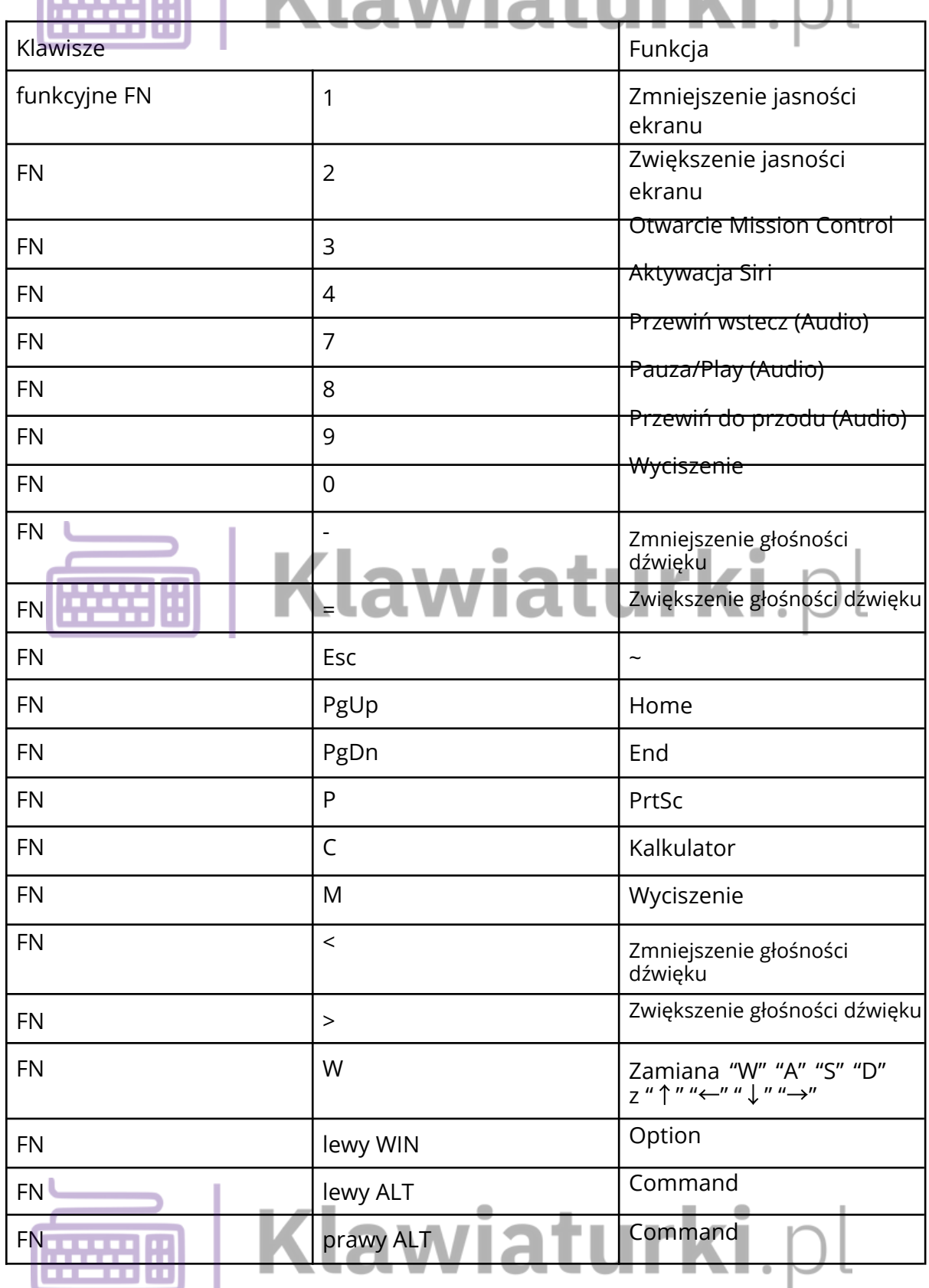

## Komendy systemowe Wiaturki.

Naciśnij jednocześnie "FN" i klawisz funkcyjny, aby aktywować jego drugorzędną funkcję:

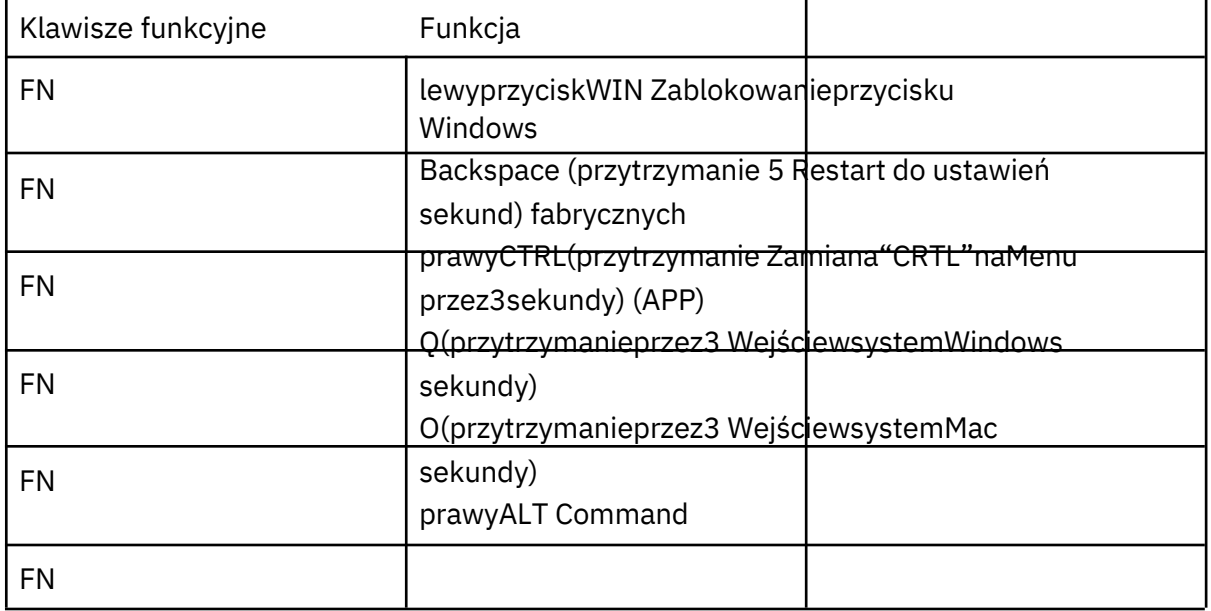

### Ustawienia podświetlenia **na trady ka**

Naciśnij jednocześnie "FN" i klawisz funkcyjny, aby aktywować jego drugorzędną funkcję:

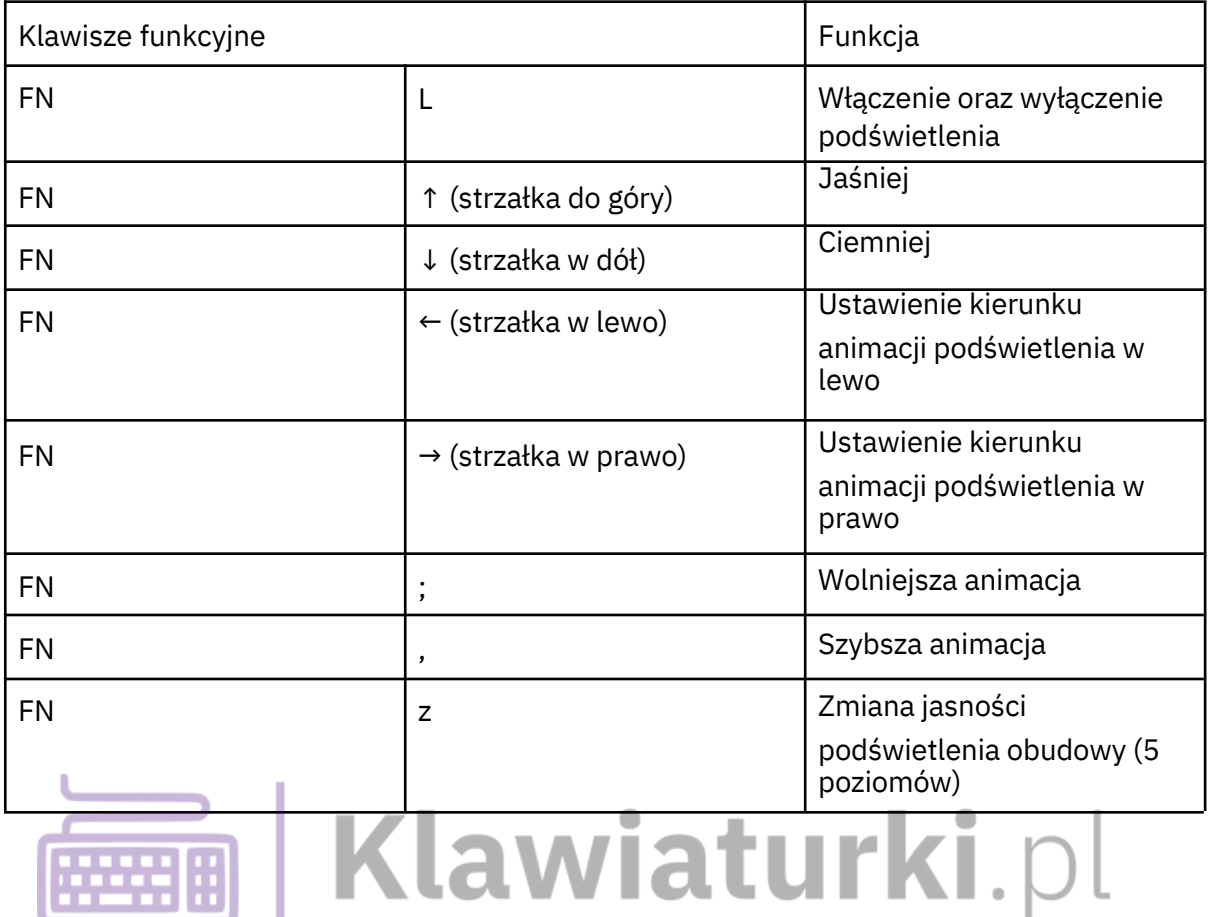

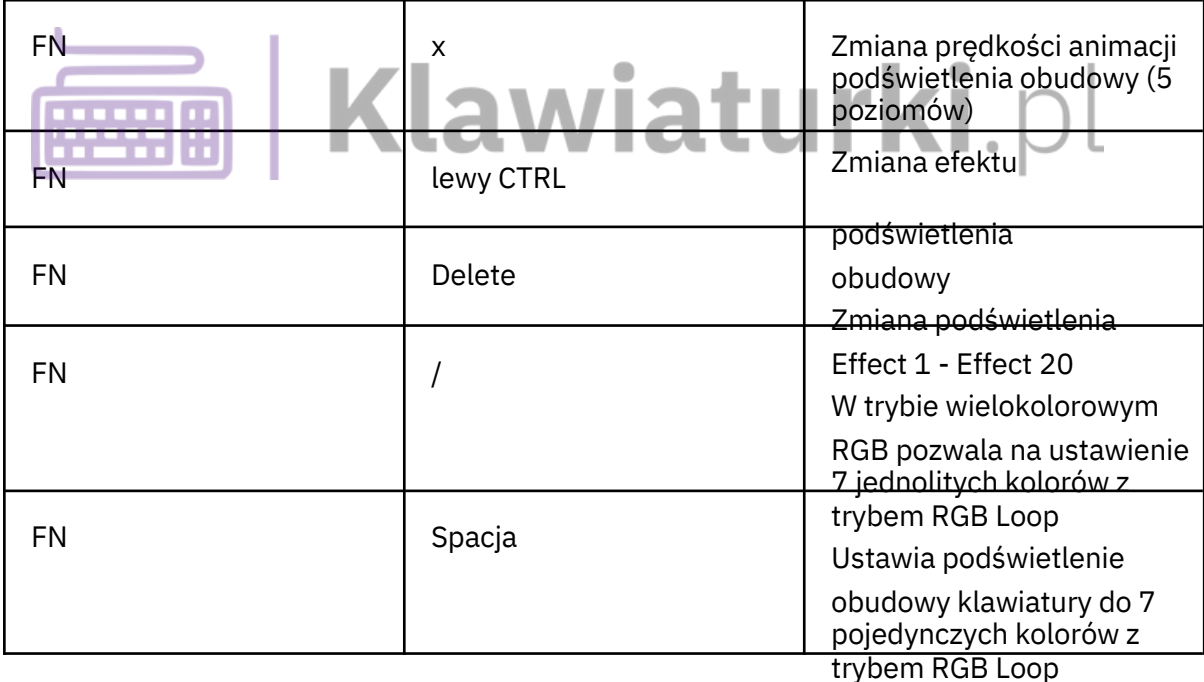

Ustawienia podświetlenia przycisku/pełne

Ustawienie podświetlenia przycisku/efektu musi zostać zrobione w aplikacji Akko 1. Driver.

2. Podświetlenie klawiatury może również wyświetlać efekty dźwiękowe z pomocą Akko Cloud Driver.

3. Prosimy pobierać Akko Cloud Driver tylko na oficjalnej stronie Akko.

4. Program można pobrać na stronie en.akkogear.com

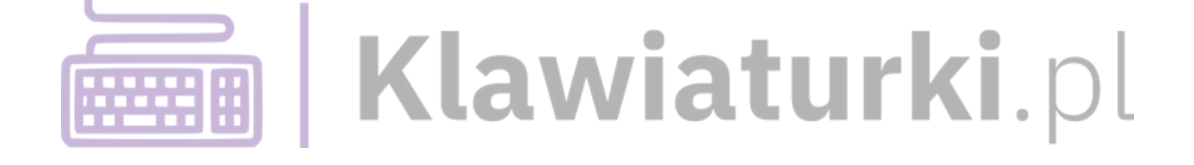